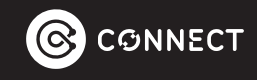

## **User Manual**

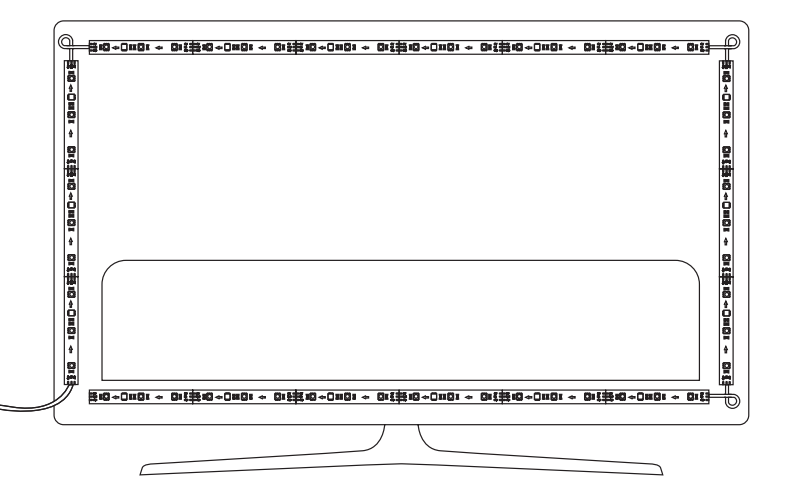

## **AmbiColour Smart TV Backlight LED Strip** CSH-LTVSY-279

# **WHAT'S IN THE BOX**

- TV backlight box
- 6m LED light strip
- 1m HDMI cable
- Power adaptor
- User manual

### What you will need:

- Smartphone or tablet with Bluetooth and connected to 24GHz band Wi-Fi network
- Password for the Wi-Fi network

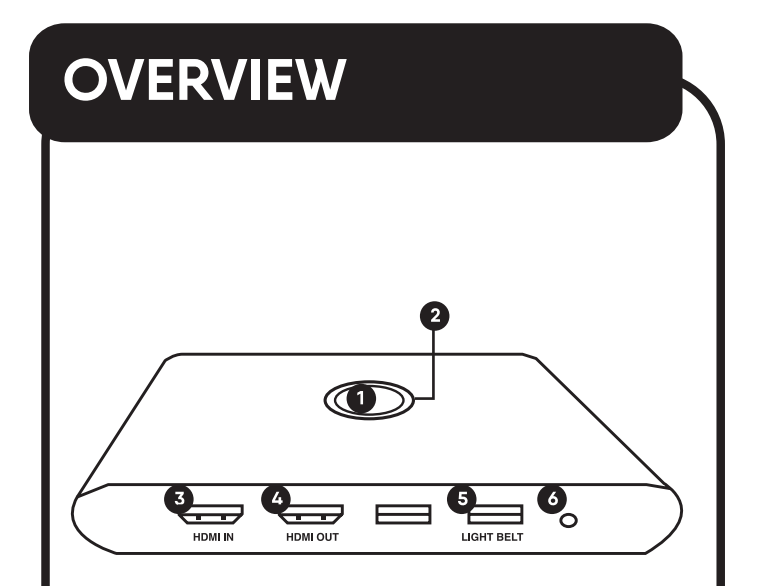

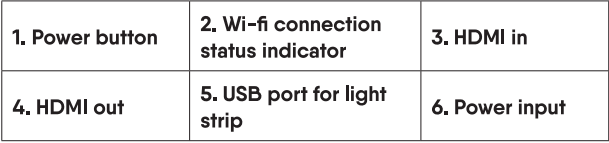

# **INSTALLATION**

## **INDOOR USE ONLY**

- 1. Install the light strip on the back of the TV in a clockwise direction.
	- · Suitable for up to 85" TV
	- Installation start point must be at the location of the red arrow to match the colour of the TV
- A Fnsure back of the TV is free of dust and water before installing.

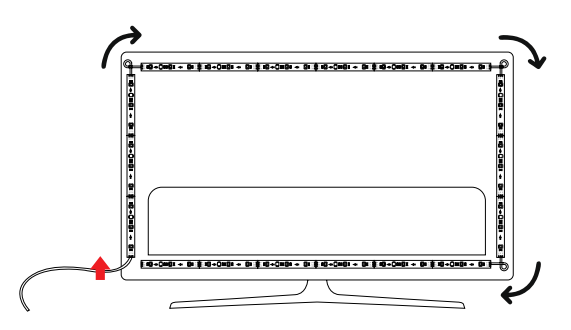

- **2.** Connect cables. Plug in:
	- An HDMI cable from the external device (gaming console, set top box, DVD/Blu-Ray player) to the HDMI IN port on the backlight box.

# **INSTALLATION**

### continued...

- . One end of the supplied HDMI cable to the HDMI OUT port of the backlight box; plug in the other end to the TV.
- . The USB jack on the light strip to the LIGHT **BELT** port.

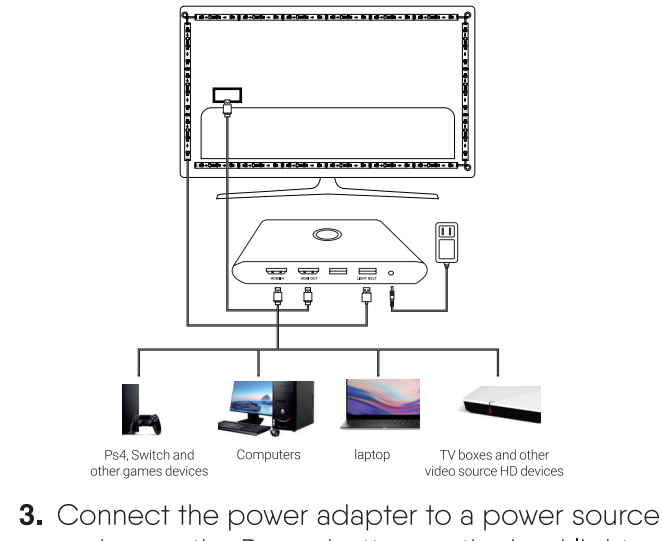

and press the Power button on the backlight box to turn on the lights.

# **CONNECT WITH THE APP**

**1.** Get the app.

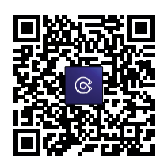

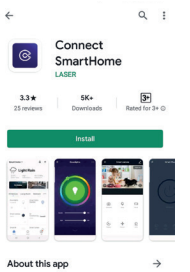

Control your Connect SmartHome devices anytime, anywhere!

**2.** Register or login to app.

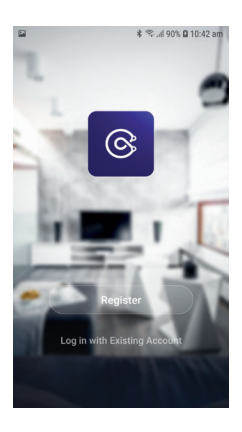

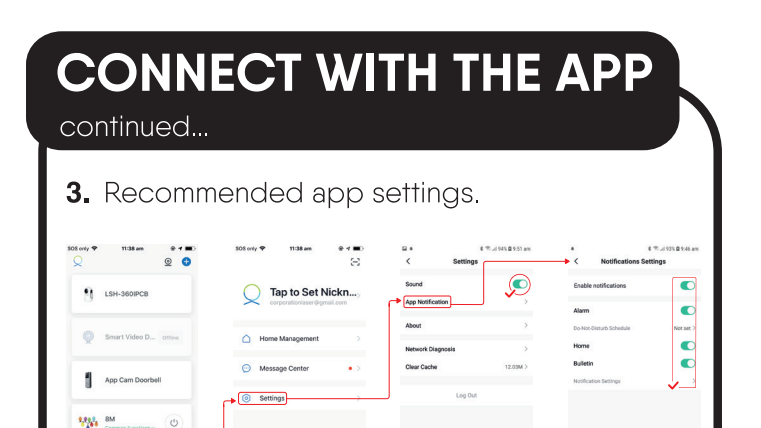

4. Turn on Bluetooth and Wi-Fi on your smartphone. Make sure you are connected to a 24GHz Wi-Fi access point.

 $\mathcal{E}$ 

Ω

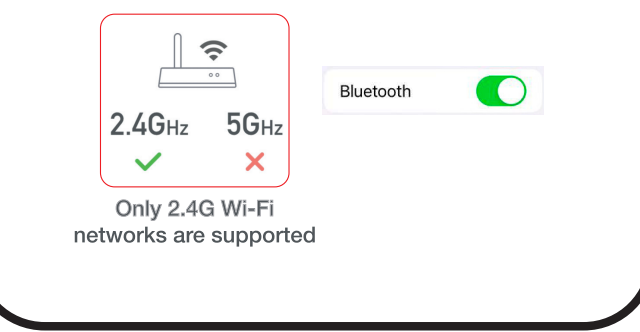

## **CONNECT WITH THE APP**

#### continued...

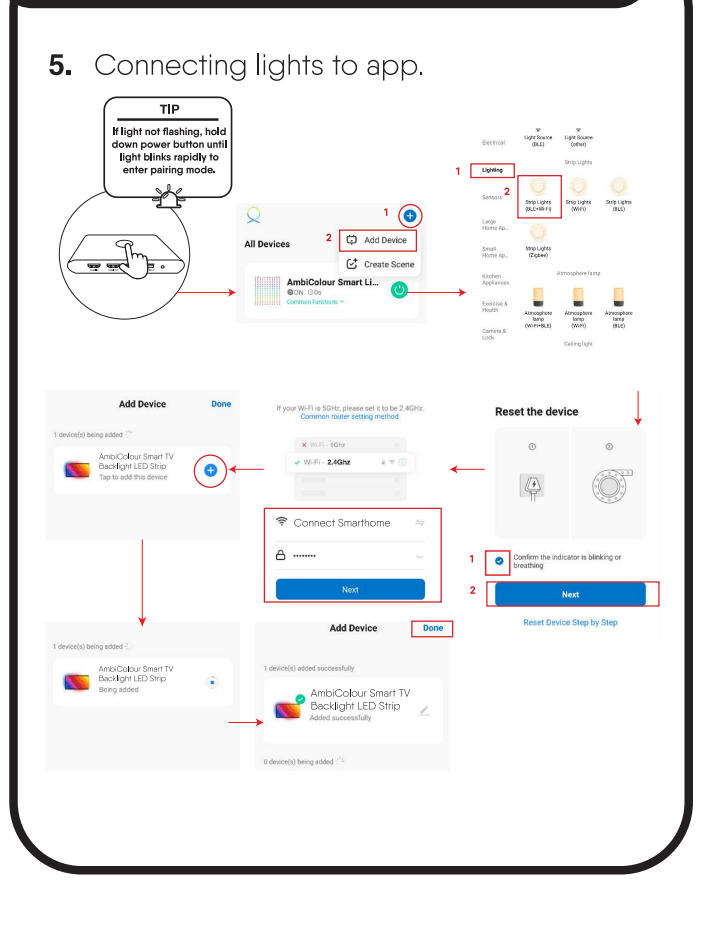

#### **CONNECT WITH THE APP** continued... 6. Using lights with the app.  $\circ$ Ô  $\overline{\left( \right. }%$ AmbiColour Smart TV ∠ Backlight LED Strip **All Devices** ... Mode ñ đ AmbiColour Smart TV  $\overline{\mathcal{O}}$ Backlight LED Strip Video Music WideFilm Intensity medium high **Brightness** 100% **ON** 44 ⊚ ಇ

**Scene** 

Settings

## **CONNECT WITH THE APP** continued...

### 7. Removing light strip from the app.

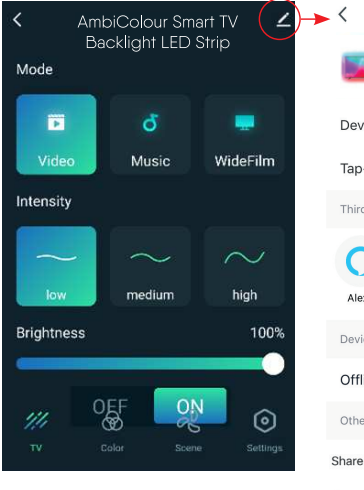

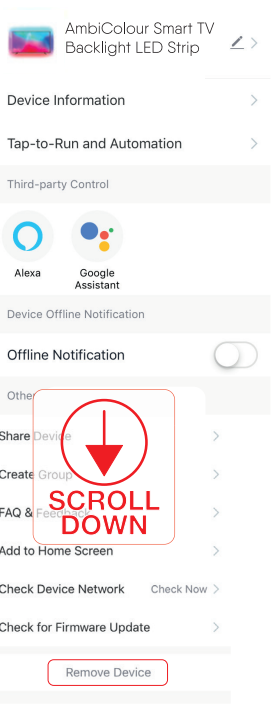

# **TROUBLESHOOTING**

### THE LIGHT STRIP DOES NOT APPEAR **ON THE APP:**

. If the lights are not blinking rapidly, hold down the power button until the lights flash rapidly to reset it

• Ensure Bluetooth and Wi-Fi are enabled on your smartphone.

. Ensure that the Wi-Fi signal is strong at the installation point.

• Make sure you are connected to a 2.4GHz Wi-Fi network

Most modems/routers support both 2.4GHz and 5GHz bands and may use the same Wi-Fi network name (SSID) for both bands. Log into the router's settings and check:

 $\cdot$  Is 24GHz band enabled?

• If both 2.4GHz and 5GHz bands are using the same SSID, find the settings that allow you to separate the 2.4GHz and 5GHz bands.

## **TROUBLESHOOTING** continued...

Usually, there will be an option to configure each band individually. Change the SSID for one or both bands to make them distinct. For instance, "NetworkName\_2.4GHz" and "NetworkName 5GHz".

. If you are using Telstra Smart Modem, refer to the following guide to resolve band steering issues: https://www.laserco.com.au/Telstra-NBN-Gen-Smart-Modem-Fix

## **WARNINGS AND CAUTIONS**

- **1.** For indoor use only
- 2. Ensure back of the TV is free of dust and water before installing.
- 3. Use the backlight box in a dry and ventilated place, away from damp or humid environments
- 4. It is normal for the control box to get hot after a few hours of operations.
- 5. If not being used for an extended period of time, make sure to unplug the power adapter.
- **6.** This product is not a children's toy. Adult supervision is recommended.

# **SPECIFICATIONS**

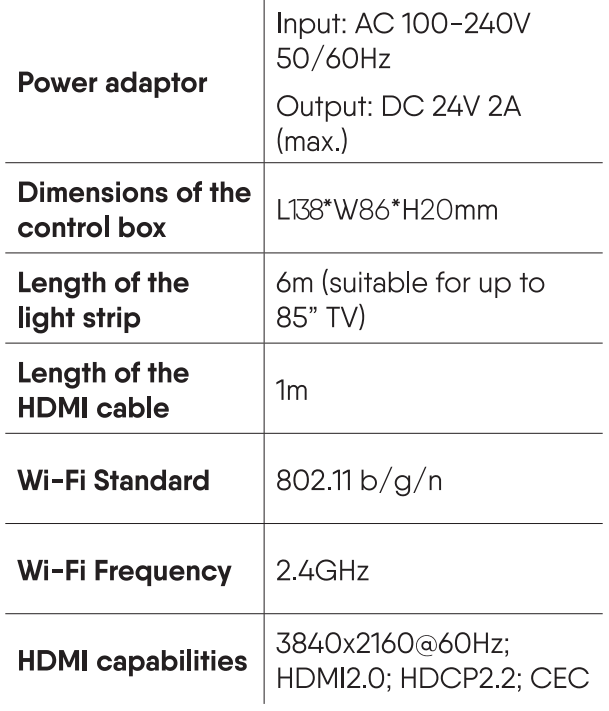

## **Visit our website**

www.connectsmarthome.com.au

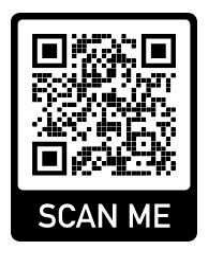

# Check us out at

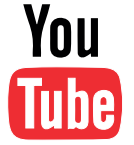

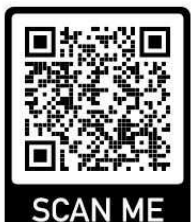

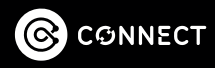